# Converged Access Controller/NGWC AP Join Risoluzione dei problemi con Traces Ī

## Sommario

Introduzione **Prerequisiti Requisiti** Componenti usati Prodotti correlati Sequenza di join AP Risoluzione dei problemi Operazioni di base Tracce dal controller Motivi comuni per l'errore di aggiunta dell'access point Problema 1: L'access point sugli switch Catalyst serie 3850 non è nella VLAN di gestione wireless. Problema 2: Modello AP non supportato. Problema 3: La licenza per il conteggio dei punti di accesso non è abilitata sul controller. Problema 4: Il dominio normativo non corrisponde. Problema 5: Controller mobilità wireless non definito. Problema 6: L'access point ha un codice mesh. Problema 7: L'AP3700 è collegato a uno switch Catalyst serie 3850 con 3.3.0SE. Problema 8: L'ora del controller non rientra nell'intervallo di validità del certificato AP. Problema 9: l'elenco di autorizzazioni AP è abilitato sul WLC; l'access point non è nell'elenco delle autorizzazioni. Problema 10: Il criterio MIC AP è disattivato. Suggerimenti tecnici generali

# Introduzione

In questo documento vengono descritti i comandi di traccia utilizzati per risolvere i problemi di join dei punti di accesso (AP, Access Point) nei controller di accesso convergenti e vengono descritte alcune delle cause più comuni dell'errore di join dei punti di accesso.

## **Prerequisiti**

**Requisiti** 

Cisco raccomanda la conoscenza di base dei seguenti argomenti:

- Protocollo LWAPP (Lightweight Access Point Protocol)/Controllo e provisioning di punti di accesso wireless (CAPWAP)
- Configurazioni LAP (Lightweight Access Point) e WLC (Wireless LAN Controller) per operazioni di base

## Componenti usati

Per la stesura del documento, è stato usato uno switch Cisco Catalyst serie 3850 con software versione 3.3.0 SE.

Le informazioni discusse in questo documento fanno riferimento a dispositivi usati in uno specifico ambiente di emulazione. Su tutti i dispositivi menzionati nel documento la configurazione è stata ripristinata ai valori predefiniti. Se la rete è operativa, valutare attentamente eventuali conseguenze derivanti dall'uso dei comandi.

## Prodotti correlati

Questo documento è applicabile a tutti i controller degli accessi convergenti.

- Cisco serie 5760 Wireless Controller
- Switch Cisco Catalyst serie 3560
- Switch Cisco Catalyst serie 3850

## Sequenza di join AP

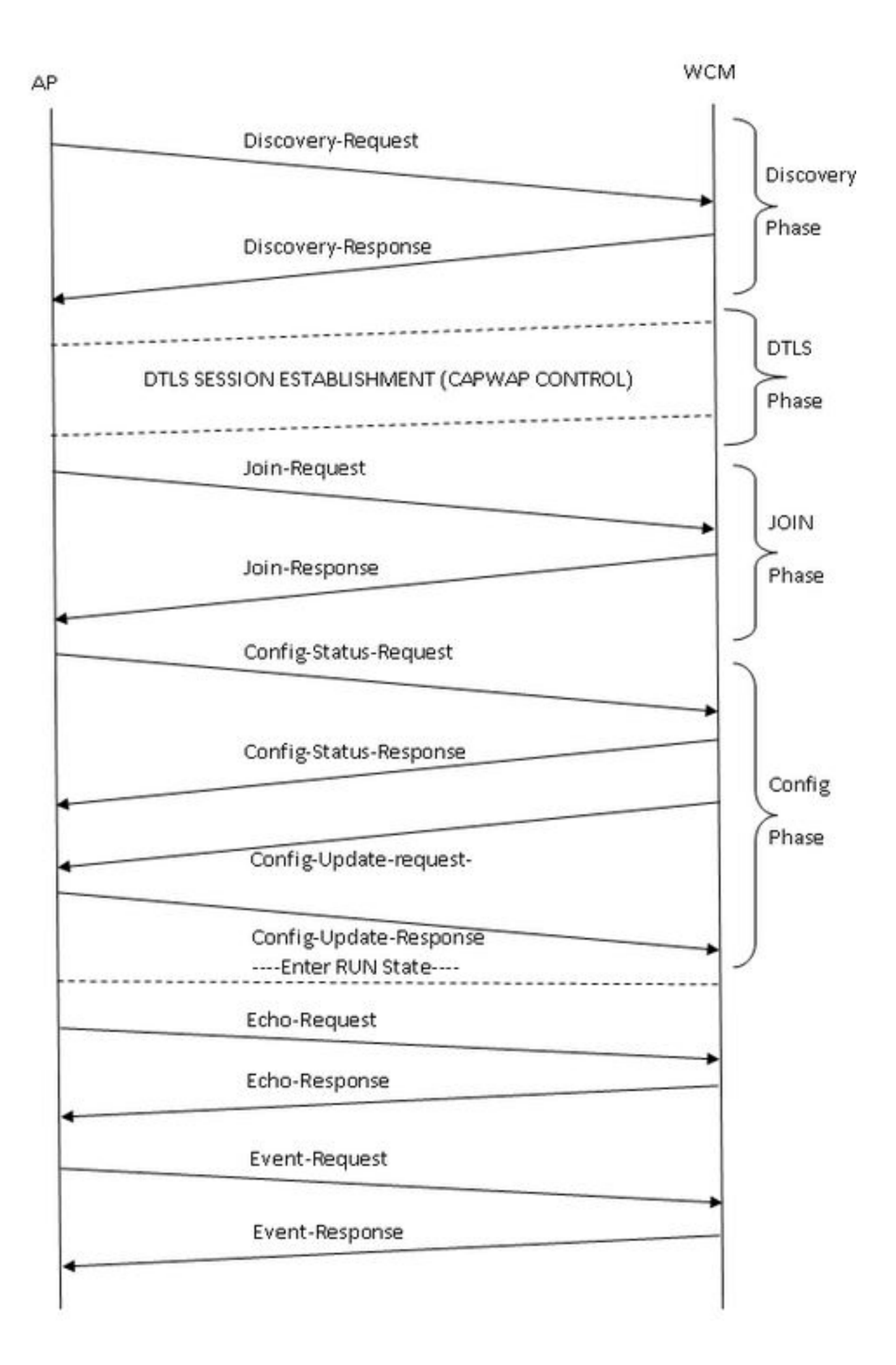

## Risoluzione dei problemi

## Operazioni di base

Per risolvere il problema di aggiunta dell'access point sui controller di accesso convergenti, attenersi alla seguente procedura:

1. Confermare che l'access point sia in grado di estrarre un indirizzo IP. Dallo switch a cui è collegato l'access point, immettere:

#**show cdp neighbor detail**

Nota: Per gli switch Catalyst serie 3850, l'access point deve essere collegato direttamente allo switch Catalyst serie 3850 e la configurazione della porta dello switch deve essere:

Interfaccia gig <> Accesso in modalità switchport Switchport access vlan x >> dove x è l'interfaccia di gestione wireless vlan x configurata sugli switch Catalyst serie 3850.

- 2. Verificare che il WLC possa eseguire il ping dell'indirizzo IP e viceversa.
- 3. Verificare che nella rete sia configurato un controller di mobilità wireless. Se è stato eseguito l'accesso a un agente di mobilità, verificare che il controller di mobilità del tunnel sia attivo.

#**show wireless mobility summary**

Verificare che la licenza AP sia abilitata sul MC: 4.

#**show license right-to-use summary**

5. Confermare che il codice paese appropriato è abilitato:

#**show wireless country configured**

## Tracce dal controller

Una volta implementata la configurazione corretta, se l'access point ha esito negativo, è possibile utilizzare i comandi di traccia per un'ulteriore diagnosi. Questi comandi di traccia sono disponibili sul controller per la risoluzione dei problemi di CAPWAP e AP Join:

- $\cdot$  #Set trace capwap
- $\cdot$  #Set trace capwap ap
- #Set trace group-ap

In base all'analisi degli output della traccia, le tracce dell'access point del gruppo hanno fornito un output più pertinente per la risoluzione dei problemi del join AP. Pertanto, questa traccia (non

filtrata) viene descritta in dettaglio in questo documento. Fare riferimento alla sezione Suggerimenti tecnici generali di questo documento per ulteriori informazioni sulle opzioni di filtro e le limitazioni per questa traccia.

Nota: L'output di esempio (filtrato e non filtrato) per capwap e capwap ap è incluso come riferimento.

Per visualizzare le impostazioni predefinite della traccia, immettere: ●

```
#show trace settings group-ap
Buffer Properties:
Feature-Name 
Size Level
--------------------------------------------------------------------------------------------
------------
capwap/ap/event 
                                                      0 warning
dtls/ap/event 
0 warning
iosd-wireless/capwap 
0 warning
Feature-Name: capwap/ap/event
    Filters: None
Feature-Name: dtls/ap/event
     Filters: None
Feature-Name: iosd-wireless/capwap
     Filters: None
```
Nota: Per impostazione predefinita, non vi sono filtri impostati su nessuna traccia.

Per cancellare il buffer di traccia che corrisponde alla traccia di group-ap, immettere: ●

#**set trace control group-ap clear**

Per impostare il livello di traccia per la traccia di group-ap, immettere: ●

```
#set trace group-ap level ?
 debug Debug-level messages (7)
 default Unset Trace Level Value
 err Error conditions (3)
 info Informational (6)
 warning Warning conditions (4)
```
Utilizzare il debug #set trace group-ap level durante la risoluzione dei problemi.

• Per verificare il livello di traccia, immettere:

```
# show trace settings group-ap
Buffer Properties:
Feature-Name 
Size Level
--------------------------------------------------------------------------------------------
------------
capwap/ap/event
```
0 debug dtls/ap/event 0 debug iosd-wireless/capwap 0 debug Feature-Name: capwap/ap/event Filters: None Feature-Name: dtls/ap/event Filters: None Feature-Name: iosd-wireless/capwap Filters: None

- Per visualizzare l'output della traccia, immettere: ●
	- **# show trace messages group-ap**

#### Discovery-Request/Response

[11/14/13 14:50:17.484 UTC 702f4a 8528] f84f.57ca.3860 **Discovery Request** from 10.201.234.24:18759

[11/14/13 14:50:17.484 UTC 702f4b 8528] f84f.57ca.3860 Discovery apType = 0, apModel = AIR-CAP2602I-A-K9, Discovery supportedRadios = 0, incomingRadJoinPriority = 1, Discovery versionNum = 167863296

[11/14/13 14:50:17.484 UTC 702f4c 8528] f84f.57ca.3860 Join Priority Processing status =0, Incoming Ap's Priority 1, MaxLrads = 50, joined Aps =0

[11/14/13 14:50:17.484 UTC 702f4d 8528] f84f.57ca.3860 Validated Discovery request with dest ip : 255.255.255.255 from AP 10.201.234.24. Response to be sent using ip : 10.201.234.4

[11/14/13 14:50:17.484 UTC 702f4e 8528] Encode static AP manager 10.201.234.4, AP count 0

 $[11/14/13 14:50:17.484$  UTC 702f4f 8528] acEncodeMwarTypePayload encode mwarType = 0 in capwapMwarTypePayload.

[11/14/13 14:50:17.484 UTC 702f50 8528] f84f.57ca.3860 **Discovery Response** sent to 10.201.234.24:18759

[11/14/13 14:50:27.484 UTC 57 8528] Connection not found in hash table - Table empty.

### DTLS-Handshake

Nota: Dal punto di vista dell'access point, vengono visualizzati solo i messaggi inviati dall'access point.

[11/14/13 14:50:27.484 UTC 702f52 8528] acDtlsCallback: entering...

[11/14/13 14:50:27.484 UTC 702f53 8528] acDtlsCallback: cb->code 10

[11/14/13 14:50:27.484 UTC 58 8528] Certificate installed for PKI based authentication.

[11/14/13 14:50:27.484 UTC 59 8528] Incremented concurrent handshaking count 1

[11/14/13 14:50:27.484 UTC 5a 8528] f84f.57ca.3860 record=Handshake epoch=0 seq=0

[11/14/13 14:50:27.484 UTC 5b 8528] f84f.57ca.3860 **msg=ClientHello** len=44 seq=0 frag\_off=0 frag\_len=44

[11/14/13 14:50:27.485 UTC 5c 8528] f84f.57ca.3860 Handshake in progress...

[11/14/13 14:50:27.489 UTC 5d 8528] f84f.57ca.3860 record=Handshake epoch=0 seq=1

[11/14/13 14:50:27.489 UTC 5e 8528] f84f.57ca.3860 **msg=ClientHello** len=76 seq=1 frag\_off=0 frag\_len=76 **(with cookie)**

[11/14/13 14:50:27.490 UTC 5f 8528] f84f.57ca.3860 Handshake in progress...

[11/14/13 14:50:27.670 UTC 60 8528] f84f.57ca.3860 record=Handshake epoch=0 seq=2

[11/14/13 14:50:27.670 UTC 61 8528] f84f.57ca.3860 **msg=Certificate** len=1146 seq=2 frag\_off=0 frag\_len=519

[11/14/13 14:50:27.670 UTC 62 8528] f84f.57ca.3860 Handshake in progress...

[11/14/13 14:50:27.670 UTC 63 8528] f84f.57ca.3860 record=Handshake epoch=0 seq=3

[11/14/13 14:50:27.670 UTC 64 8528] f84f.57ca.3860 msg=Certificate len=1146 seq=2 frag\_off=519 frag\_len=519

[11/14/13 14:50:27.670 UTC 65 8528] f84f.57ca.3860 Handshake in progress...

[11/14/13 14:50:27.670 UTC 66 8528] f84f.57ca.3860 record=Handshake epoch=0 seq=4

[11/14/13 14:50:27.670 UTC 67 8528] f84f.57ca.3860 msg=Certificate len=1146 seq=2 frag\_off=1038 frag\_len=108

[11/14/13 14:50:27.671 UTC 702f54 8528] acDtlsCallback: entering...

[11/14/13 14:50:27.671 UTC 702f55 8528] acDtlsCallback: cb->code 3

[11/14/13 14:50:27.672 UTC 68 8528] Verify X.509 certificate from wtp 7c69.f604.9460

[11/14/13 14:50:27.673 UTC 702f56 8528] acDtlsCallback Cert validation PENDING

[11/14/13 14:50:27.673 UTC 69 8528] f84f.57ca.3860 Certificate verification pending...

[11/14/13 14:50:27.673 UTC 6a 8528] f84f.57ca.3860 Handshake in process.. awaiting certificate verification result..

[11/14/13 14:50:27.673 UTC 6b 8528] f84f.57ca.3860 record=Handshake epoch=0 seq=5

[11/14/13 14:50:27.673 UTC 6c 8528] f84f.57ca.3860 **msg=ClientKeyExchange** len=130 seq=3 frag\_off=0 frag\_len=130

[11/14/13 14:50:27.673 UTC 702f57 8528] acDtlsCallback: entering...

[11/14/13 14:50:27.673 UTC 702f58 8528] acDtlsCallback: cb->code 3

[11/14/13 14:50:27.674 UTC 6d 8528] Verify X.509 certificate from wtp 7c69.f604.9460

[11/14/13 14:50:27.675 UTC 702f59 8528] acDtlsCallback Cert validation PENDING

[11/14/13 14:50:27.675 UTC 6e 8528] f84f.57ca.3860 Certificate verification pending...

[11/14/13 14:50:27.675 UTC 6f 8528] f84f.57ca.3860 Handshake in process.. awaiting certificate verification result..

[11/14/13 14:50:27.675 UTC 70 8528] f84f.57ca.3860 record=Handshake epoch=0 seq=6

[11/14/13 14:50:27.675 UTC 71 8528] f84f.57ca.3860 **msg=CertificateVerify** len=258 seq=4 frag\_off=0 frag\_len=258

[11/14/13 14:50:27.675 UTC 702f5a 8528] acDtlsCallback: entering...

[11/14/13 14:50:27.675 UTC 702f5b 8528] acDtlsCallback: cb->code 3

[11/14/13 14:50:27.676 UTC 72 8528] Verify X.509 certificate from wtp 7c69.f604.9460

[11/14/13 14:50:27.676 UTC 702f5c 8528] acDtlsCallback Cert validation PENDING

[11/14/13 14:50:27.676 UTC 73 8528] f84f.57ca.3860 Certificate verification pending...

[11/14/13 14:50:27.676 UTC 74 8528] f84f.57ca.3860 Handshake in process.. awaiting certificate verification result..

[11/14/13 14:50:27.677 UTC 75 8528] f84f.57ca.3860 **record=ChangeCipherSpec** epoch=0 seq=7

[11/14/13 14:50:27.677 UTC 702f5d 8528] acDtlsCallback: entering...

[11/14/13 14:50:27.677 UTC 702f5e 8528] acDtlsCallback: cb->code 3

[11/14/13 14:50:27.677 UTC 76 8528] Verify X.509 certificate from wtp 7c69.f604.9460

[11/14/13 14:50:27.678 UTC 702f5f 8528] acDtlsCallback Cert validation PENDING

[11/14/13 14:50:27.678 UTC 77 8528] f84f.57ca.3860 Certificate verification pending...

[11/14/13 14:50:27.678 UTC 78 8528] f84f.57ca.3860 Handshake in process.. awaiting certificate verification result..

[11/14/13 14:50:27.678 UTC 79 8528] f84f.57ca.3860 record=Handshake epoch=1 seq=0

[11/14/13 14:50:27.678 UTC 7a 8528] f84f.57ca.3860 **msg=Unknown or Encrypted**

[11/14/13 14:50:27.679 UTC 702f60 8528] acDtlsCallback: entering...

[11/14/13 14:50:27.679 UTC 702f61 8528] acDtlsCallback: cb->code 3

[11/14/13 14:50:27.679 UTC 7b 8528] Verify X.509 certificate from wtp 7c69.f604.9460

[11/14/13 14:50:27.680 UTC 702f62 8528] acDtlsCallback Cert validation PENDING

[11/14/13 14:50:27.680 UTC 7c 8528] f84f.57ca.3860 Certificate verification pending...

[11/14/13 14:50:27.680 UTC 7d 8528] f84f.57ca.3860 Handshake in process.. awaiting certificate verification result..

[11/14/13 14:50:27.681 UTC 7e 8528] Tickling the connection: 10.201.234.4:5246 <-> 10.201.234.24:18759.

[11/14/13 14:50:27.681 UTC 702f63 8528] acDtlsCallback: entering...

[11/14/13 14:50:27.681 UTC 702f64 8528] acDtlsCallback: cb->code 3

[11/14/13 14:50:27.682 UTC 7f 8528] **Verify X.509 certificate from wtp 7c69.f604.9460 >> AP Ethernet mac**

[11/14/13 14:50:27.683 UTC 702f65 8528] acDtlsCallback Cert validation SUCCESS.

[11/14/13 14:50:27.683 UTC 80 8528] f84f.57ca.3860 **Certificate verification passed!**

[11/14/13 14:50:27.706 UTC 81 8528] f84f.57ca.3860 **Connection established!**

[11/14/13 14:50:27.706 UTC 702f66 8528] acDtlsCallback: entering...

[11/14/13 14:50:27.706 UTC 702f67 8528] acDtlsCallback: cb->code 0

[11/14/13 14:50:27.706 UTC 82 8528] f84f.57ca.3860 **DTLS Connection 0x5789a5e0 established on local port 5246**

[11/14/13 14:50:27.706 UTC 83 8528] f84f.57ca.3860 Setting DTLS MTU for link to peer 10.201.234.24:18759

[11/14/13 14:50:27.706 UTC 84 8528] Load Balancer: Platform Not supported, Exiting from ctrl\_tunnel\_lb

[11/14/13 14:50:27.706 UTC 85 8528] Capwap Control DTLS key plumbing: Get SA resources from LB for AP IP 10.201.234.24, rc = 4

[11/14/13 14:50:27.706 UTC 86 8528] Plumbing DTLS keys for local 10.201.234.4:5246 and peer 10.201.234.24:18759, anc\_sw\_id 0, anc\_asic\_id 0, res\_sw\_id 0, res\_asic\_id 0

[11/14/13 14:50:27.706 UTC 87 8528] Created CAPWAP control DTLS engine session 10.201.234.4:5246 <-> 10.201.234.24:18759.

[11/14/13 14:50:27.706 UTC 88 8528] f84f.57ca.3860 Sending Finished using epoch 1

[11/14/13 14:50:27.706 UTC 702f68 8528] DTLS Session established server (10.201.234.4:5246), client (10.201.234.24:18759)

[11/14/13 14:50:27.706 UTC 702f69 8528] Starting wait join timer for AP: 10.201.234.24:18759

[11/14/13 14:50:27.707 UTC 30e2 267] %DTLS: entering dtls\_add\_dtls\_session\_db\_entry

[11/14/13 14:50:27.707 UTC 30e3 267] %DTLS: sip = 0xac9ea04 dip = 0xac9ea18 sport =5246 dport=18759

[11/14/13 14:50:27.707 UTC 30e4 267] %DTLS: dtls\_add\_dtls\_session\_db\_entry: anchor\_port iifd : 1088ec00000003b : capwap\_iifd : 0 : session type : 0 : sw num :  $0 :$  asic : 0

[11/14/13 14:50:27.707 UTC 30e5 267] %DTLS: bk\_sw\_num : 0 bk\_asic : 0

[11/14/13 14:50:27.710 UTC 89 8528] Received DTLS engine action feedback for CAPWAP connection

[11/14/13 14:50:27.711 UTC 8a 8528] DTLS Engine Add Success received for connection 10.201.234.4:5246 / 10.201.234.24:18759

[11/14/13 14:50:27.711 UTC 8b 8528] Key plumb succeeded

[11/14/13 14:50:27.711 UTC 8c 8528] Decrement concurrent handshaking count 0

[11/14/13 14:50:27.711 UTC 8d 8528] Updating state for wtp f84f.57ca.3860 ip 10.201.234.24

[11/14/13 14:50:27.711 UTC 8e 8528] CAPWAP WTP entry not yet created.

[11/14/13 14:50:27.712 UTC 702f6a 8528] Unable to find the First RCB index. Return Value: 2

#### Partecipa a richiesta-risposta

[11/14/13 14:50:27.712 UTC 702f6b 8528] f84f.57ca.3860 **Join Request** from 10.201.234.24:18759

[11/14/13 14:50:27.712 UTC 702f6c 8528] f84f.57ca.3860 For phy port iif id 0x01088ec00000003b, control session - anc sw id 0, anc asic id 0, res sw id 0, res asic id 0 in RCB for AP 10.201.234.24

[11/14/13 14:50:27.712 UTC 8f 8528] Creating WTP 0x3823a0f0 for AP f84f.57ca.3860 with hardware encryption flag = TRUE

[11/14/13 14:50:27.712 UTC 702f6d 8528] f84f.57ca.3860 Deleting AP entry 10.201.234.24:18759 from temporary database.

[11/14/13 14:50:27.712 UTC 702f6e 8528] CAPWAP Interface-Name CAPWAP WCM Client f84f57ca3860 used for IIF ID allocation

[11/14/13 14:50:27.712 UTC 702f6f 8528] **CAPWAP IIF ID Allocation Successful! ID:0x00d2a98000000796** for AP 10.201.234.24, AP hash 1 **[This indicates generation of a capwapx interface seen in show ip interface brief]**

[11/14/13 14:50:27.712 UTC 702f70 8528] Adding Node to AVL Tree with IIF Id:0xd2a98000000796

[11/14/13 14:50:27.712 UTC 702f71 8528] WTP IIF ID Type: 0

[11/14/13 14:50:27.712 UTC 702f72 8528] Timer created successfully for WTP IIF ID: 0xd2a98000000796

[11/14/13 14:50:27.712 UTC 702f73 8528] Added IIF ID to AVL Tree Database 0xd2a98000000796

[11/14/13 14:50:27.712 UTC 702f74 8528] f84f.57ca.3860 Join Version: = 167863296

[11/14/13 14:50:27.712 UTC 702f75 8528] Encode static AP manager 10.201.234.4, AP count 0

[11/14/13 14:50:27.712 UTC 702f76 8528] f84f.57ca.3860 Join resp: CAPWAP Maximum Msg element len = 87

[11/14/13 14:50:27.712 UTC 702f77 8528] f84f.57ca.3860 **Join Response sent** to 10.201.234.24:18759

[11/14/13 14:50:27.712 UTC 702f78 8528] f84f.57ca.3860 **CAPWAP State: Join**

[11/14/13 14:50:27.712 UTC 702f79 8528] f84f.57ca.3860 capwap\_ac\_platform.c:767 - Operation State 0 ===> 4

[11/14/13 14:50:27.713 UTC 702f7a 8528] f84f.57ca.3860 Register LWAPP event for AP f84f.57ca.3860 slot 0

[11/14/13 14:50:27.713 UTC 702f7b 8528] capwap\_iif\_client\_action\_func: myid = 1, myid\_len=1

[11/14/13 14:50:27.713 UTC 702f7c 8528] CAPWAP Interface ID Acked Id-0x00d2a98000000796 by IIF - IIF status = 0x1001, for AP 10.201.234.24, rcb->ap\_registered = 1

[11/14/13 14:50:27.713 UTC 702f7d 8528] f84f.57ca.3860 Not ready to send Config Status Response to AP 10.201.234.24 as SPI ACK is not received

[11/14/13 14:50:27.713 UTC 702f7e 8528] Unable to find entry for PhyIifId: 0x1088ec00000003b from AVL Tree

[11/14/13 14:50:27.713 UTC 702f7f 8528] Adding Node to Physical Iif Id AVL Tree with PhyIifId:0x1088ec00000003b

[11/14/13 14:50:27.713 UTC 702f80 8528] Unable to find entry for PhyIifId: 0x1088ec00000003b from AVL Tree

[11/14/13 14:50:27.713 UTC 702f81 8528] f84f.57ca.3860 Register LWAPP event for AP f84f.57ca.3860 slot 1

[11/14/13 14:50:27.713 UTC 702f82 8528] Added PhyIifId: 0x1088ec00000003b to AVL Tree Database

[11/14/13 14:50:27.714 UTC 702f83 8528] Get the Interface name from the Phy-Port-IIF-ID:0x1088ec00000003b

[11/14/13 14:50:27.714 UTC 702f84 8528]

 $--Phy-IIF-ID = 0x1088ec00000003b---$ 

[11/14/13 14:50:27.714 UTC 702f85 8528] f84f.57ca.3860 Not ready to send Config Status Response to AP 10.201.234.24 as SPI ACK is not received

[11/14/13 14:50:27.714 UTC 702f86 8528] CSM-SPAM:Input monitor name after copying from vapcb to vap data is wireless-avc-basic

[11/14/13 14:50:27.714 UTC 702f87 8528] CSM-SPAM:Output monitor name after copying from vapcb to vapdata is wireless-avc-basic

[11/14/13 14:50:27.714 UTC 702f88 8528] CSM-SPAM:Input monitor name after copying from vapcb to vap data is wireless-avc-basic

[11/14/13 14:50:27.714 UTC 702f89 8528] CSM-SPAM:Output monitor name after copying from vapcb to vapdata is wireless-avc-basic

[11/14/13 14:50:27.714 UTC 702f8a 8528] RSN Capabilities: (26)

[11/14/13 14:50:27.714 UTC 702f8b 8528] [0000] 30 18 01 00 00 0f ac 02 02 00 00 0f ac 02 00 0f

[11/14/13 14:50:27.714 UTC 702f8c 8528] [0016] ac 04 01 00 00 0f ac 02 28 00

[11/14/13 14:50:27.714 UTC 702f8d 8528] WARP IEs: (12)

[11/14/13 14:50:27.714 UTC 702f8e 8528] [0000] dd 0a 00 c0 b9 01 00 00 00 08 01 01

[11/14/13 14:50:27.714 UTC 702f8f 8528] f84f.57ca.3860 Not ready to send Config Status Response to AP 10.201.234.24 as SPI ACK is not received

[11/14/13 14:50:27.715 UTC 702f90 8528] Physical interface Info: IIF-ID = 0x1088ec00000003b, Message Code = 0x802, Interface Name ->gigabitethernet1/0/24, Interface Type = 0x92, Client N<truncated>

[11/14/13 14:50:27.715 UTC 702f91 8528] Updated AVL entry for phyIifid: 0x1088ec00000003b macAddr:f84f.57ca.3860, phyIfName: gigabitethernet1/0/24 Number of APs on this Phy <truncated>

[11/14/13 14:50:27.725 UTC 702f92 8528] capwap opaque data f84f.57ca.3860  $length = 0$ 

[11/14/13 14:50:27.725 UTC 702f93 8528] No update; will insert f84f.57ca.3860

#### Stato configurazione Richiesta-Risposta/Richiesta di aggiornamento-Risposta

[11/14/13 14:50:27.869 UTC 702f94 8528] f84f.57ca.3860 **Configuration Status from** 10.201.234.24:18759

[11/14/13 14:50:27.870 UTC 702f95 8528] f84f.57ca.3860 **CAPWAP State: Configure**

[11/14/13 14:50:27.870 UTC 702f96 8528] f84f.57ca.3860 New unsupported Payload 254 in message from AP f84f.57ca.3860, Return SUCCESS

[11/14/13 14:50:27.870 UTC 702f97 8528] f84f.57ca.3860 Decoding new unsupported Payload 254 in message from AP f84f.57ca.3860, Return SUCCESS

[11/14/13 14:50:27.870 UTC 702f98 8528] Invalid channel 11 spacified for the AP  $AP2602I-1$ , slotId = 0

[11/14/13 14:50:27.870 UTC 702f99 8528] Invalid channel 56 spacified for the AP  $AP2602I-1$ , slotId = 1

[11/14/13 14:50:27.870 UTC 702f9a 8528] f84f.57ca.3860 Updating IP info for AP f84f.57ca.3860 -- static 0, 10.201.234.24/255.255.255.224, gtw 10.201.234.2

[11/14/13 14:50:27.870 UTC 702f9b 8528] f84f.57ca.3860 Updating IP 10.201.234.24 ===> 10.201.234.24 for AP f84f.57ca.3860

|

[11/14/13 14:50:27.870 UTC 702fab 8528] f84f.57ca.3860 LWAPP message validation failed for SPAM Vendor Specific Payload(104) in message of len=7 from AP f84f.57ca.3860

[11/14/13 14:50:27.870 UTC 702fac 8528] f84f.57ca.3860 Failed to validate vendor specific message element

[11/14/13 14:50:27.871 UTC 702fad 8528] f84f.57ca.3860 **Setting MTU to 1485**

[11/14/13 14:50:27.871 UTC 702fae 8528] f84f.57ca.3860 Platform not Supported, exiting Load Balancer function

[11/14/13 14:50:27.871 UTC 702faf 8528] load balancer rc=4 for AP 10.201.234.24,

#### IIF ID:0x00d2a98000000796

[11/14/13 14:50:27.871 UTC 702fb0 8528] opaque data size 0 with capwap interface create f84f.57ca.3860

[11/14/13 14:50:27.871 UTC 702fb1 8528] spiCapwapParams-> data\_tunnel.opaque\_data.opaque\_data\_len: 0

[11/14/13 14:50:27.871 UTC 702fb2 8528] f84f.57ca.3860 Data Tunnel Create timer started for 240 seconds timeout

[11/14/13 14:50:27.871 UTC 702fb3 8528] f84f.57ca.3860 **Data Tunnel created tunnel type NON\_CRYPTO**, load balancer support Not supported, tunnel mtu 1449,

anc\_sw\_id 0, anc\_asic\_id 0, res\_sw\_id 0, res\_asic\_id 0

anc\_wp\_iif\_id 0x0000000000000000, res\_wp\_iif\_id 0x0000000000000000

[11/14/13 14:50:27.871 UTC 702fb4 8528] f84f.57ca.3860 Not ready to send Config Status Response to AP 10.201.234.24 as SPI ACK is not received

[11/14/13 14:50:27.871 UTC 702fb5 8528] f84f.57ca.3860 AP f84f.57ca.3860 associated. Last AP failure was due to Configuration changes, reason: controller reboot command

[11/14/13 14:50:27.871 UTC 30e6 260] [CAPWAP]: CAPWAP data tunnel create message.

[11/14/13 14:50:27.871 UTC 30e7 260] [CAPWAP]: capwap\_data\_tunnel\_create called

[11/14/13 14:50:27.871 UTC 30e8 260] [CAPWAP]: Data tunnel id = 0xd2a98000000796

[11/14/13 14:50:27.871 UTC 30e9 260] [CAPWAP]: Tunnel Entry not found for AP (10.201.234.24, 18759)

[11/14/13 14:50:27.873 UTC 30ea 260] [CAPWAP]: CAPWAP IDB init complete

 $[11/14/13 \t14:50:27.882 \tUTC \t30eb \t260]$  [CAPWAP]: capwap interface status update: tunnel 0xd2a98000000796 status 0

[11/14/13 14:50:27.882 UTC 30ec 260] [CAPWAP]: csb pd flag 0 opaque\_data\_len 0 attr opaque\_data 0x00000000

[11/14/13 14:50:27.882 UTC 30ed 260] [CAPWAP]: Send capwap\_data\_tunnel\_status\_update 0 Slot-Unit 1 Unit 1 for iif\_id 0xd2a98000000796 to WCM.

[11/14/13 14:50:27.882 UTC 30ee 260] [CAPWAP]: (capwap\_process\_fed\_results) CAPWAP FED result (0) for IIF ID: 0xd2a98000000796

[11/14/13 14:50:27.882 UTC 702fb6 8528

Received CAPWAP Tunnel SPI update opaque size 0

[11/14/13 14:50:27.882 UTC 702fb7 8528] opaque data len 0 with capwap server update

[11/14/13 14:50:27.883 UTC 702fb8 8528] f84f.57ca.3860 SPI ACK : Capwap Data Tunnel create successful for iifid:0x00d2a98000000796 AP:10.201.234.24

[11/14/13 14:50:27.883 UTC 702fb9 8528]

Received CAPWAP interface update opaque len 0

[11/14/13 14:50:27.883 UTC 702fba 8528] **SPI IifId ACK: Capwap Data Tunnel Created Successfully for IifId: 0x00d2a98000000796 AP: 10.201.234.24**

[11/14/13 14:50:27.883 UTC 702fbb 8528] f84f.57ca.3860 **OK to send Config Status Response to AP** 10.201.234.24

[11/14/13 14:50:27.888 UTC 30ef 260] [CAPWAP]: Notify PM (done).

[11/14/13 14:50:27.888 UTC 30f0 260] [CAPWAP]: SNMP Register: Ca1 HWIDB 32f44570

 $[11/14/13 14:50:27.888$  UTC 30f1 260] [CAPWAP]: capwap port hashitem added: slot 1 slotunit 24 vlan 1104

[11/14/13 14:50:27.888 UTC 30f2 260] [CAPWAP]: 7c69.f604.9460 is AP's mac addr

[11/14/13 14:50:27.932 UTC 702fbc 8528] Sending multicast payload to ap AP2602I-1, mcast\_mode 0, mcast group 0.0.0.0

[11/14/13 14:50:27.933 UTC 702fbd 8528] f84f.57ca.3860 Config status response sent to 10.201.234.24:18759

[11/14/13 14:50:27.933 UTC 702fbe 8528] f84f.57ca.3860 Configuration Status Response sent to 10:201:234:24

[11/14/13 14:50:27.933 UTC 702fbf 8528] f84f.57ca.3860 Configuration update request for Band Select Cfg sent to 10.201.234.24:18759

[11/14/13 14:50:27.933 UTC 702fc0 8528] f84f.57ca.3860 Configuration update request for HaConfig message sent to 10.201.234.24:18759

[11/14/13 14:50:27.934 UTC 702fc1 8528] f84f.57ca.3860 Configuration update request for AP NGWC Qos sent to 10.201.234.24:18759

[11/14/13 14:50:28.121 UTC 702fc2 8528] f84f.57ca.3860 Change State Event Request from 10.201.234.24:18759

[11/14/13 14:50:28.122 UTC 702fc3 8528] f84f.57ca.3860 Received LWAPP Up event for AP f84f.57ca.3860 slot 0!

[11/14/13 14:50:28.122 UTC 702fc4 8528] f84f.57ca.3860 Radio state change for slot: 0 state: 2 cause: 0 detail cause: 0

[11/14/13 14:50:28.122 UTC 702fc5 8528] f84f.57ca.3860 Change State Event Response sent to 10.201.234.24:18759

[11/14/13 14:50:28.122 UTC 702fc6 8528] f84f.57ca.3860 CAPWAP State: Run

[11/14/13 14:50:28.122 UTC 702fc7 8528] f84f.57ca.3860 Sending the remaining config to AP 10.201.234.24:18759

[11/14/13 14:50:28.122 UTC 702fc8 8528] f84f.57ca.3860 AP Going to RUN 10.201.234.24: ConcurrentJoins: 0

 [11/14/13 14:50:28.122 UTC 702fc9 8528] f84f.57ca.3860 **Configuration update request** for Init VAP-DATA for slot 1 sent to 10.201.234.24:18759

[11/14/13 14:50:28.122 UTC 702fca 8528] f84f.57ca.3860 Configuration update request for configuring association limit params sent to 10.201.234.24:18759

[11/14/13 14:50:28.122 UTC 702fcb 8528] f84f.57ca.3860 Configuration update request for Band Select Cfg sent to 10.201.234.24:18759

[11/14/13 14:50:28.122 UTC 702fcc 8528] f84f.57ca.3860 Configuration update request for HaConfig message sent to 10.201.234.24:18759

[11/14/13 14:50:28.123 UTC 702fcd 8528] CAPWAP: No update, will insert f84f.57ca.3860

[11/14/13 14:50:28.123 UTC 702fce 8528] capwap opaque data f84f.57ca.3860  $length = 0$ 

[11/14/13 14:50:28.124 UTC 702fcf 8528] CAPWAP HA insert f84f.57ca.3860

[11/14/13 14:50:28.124 UTC 702fd0 8528] CAPWAP HA insert f84f.57ca.3860

[11/14/13 14:50:28.124 UTC 702fd1 8528] f84f.57ca.3860 Configuration update request for PHY payload sent to 10:201:234:24

[11/14/13 14:50:28.126 UTC 702fd2 8528] f84f.57ca.3860 **Configuration Update Response** from 10.201.234.24:18759

[11/14/13 14:50:28.126 UTC 702fd3 8528] f84f.57ca.3860 Configuration update request for RrmInterferenceCtrl payload sent to 10:201:234:24

[11/14/13 14:50:28.126 UTC 702fd4 8528] f84f.57ca.3860 Configuration update request for RrmNeighbourCtrl payload sent to 10.201.234.24

[11/14/13 14:50:28.126 UTC 702fd5 8528] f84f.57ca.3860 Configuration update request for RrmReceiveCtrl payload sent to 10:201:234:24

[11/14/13 14:50:28.126 UTC 702fd6 8528] f84f.57ca.3860 Configuration update request for CcxRmMeas payload sent to 10.201.234.24

[11/14/13 14:50:28.132 UTC 702fd7 8528] f84f.57ca.3860 Change State Event Request from 10.201.234.24:18759

[11/14/13 14:50:28.132 UTC 702fd8 8528] f84f.57ca.3860 Radio state change for slot: 1 state: 2 cause: 0 detail cause: 0

[11/14/13 14:50:28.132 UTC 702fd9 8528] f84f.57ca.3860 Change State Event Response sent to 10.201.234.24:18759

[11/14/13 14:50:28.132 UTC 702fda 8528] f84f.57ca.3860 CAPWAP State: Run

[11/14/13 14:50:28.132 UTC 702fdb 8528] f84f.57ca.3860 Sending the remaining config to AP 10.201.234.24:18759

[11/14/13 14:50:28.133 UTC 702fdc 8528] f84f.57ca.3860 Configuration update request for qos pm payload payload sent to 10.201.234.24:18759

[11/14/13 14:50:28.133 UTC 702fdd 8528] f84f.57ca.3860 Received LWAPP Up event for AP f84f.57ca.3860 slot 1!

[11/14/13 14:50:28.133 UTC 702fde 8528] f84f.57ca.3860 Configuration update request for PHY payload sent to 10:201:234:24

[11/14/13 14:50:28.133 UTC 702fdf 8528] f84f.57ca.3860 Configuration update request for RrmInterferenceCtrl payload sent to 10:201:234:24

[11/14/13 14:50:28.133 UTC 702fe0 8528] f84f.57ca.3860 Configuration update request for RrmNeighbourCtrl payload sent to 10.201.234.24

[11/14/13 14:50:28.134 UTC 702fe1 8528] f84f.57ca.3860 Configuration update request for RrmReceiveCtrl payload sent to 10:201:234:24

[11/14/13 14:50:28.134 UTC 702fe2 8528] f84f.57ca.3860 Configuration update request for CcxRmMeas payload sent to 10.201.234.24

[11/14/13 14:50:28.188 UTC 702fe3 8528] f84f.57ca.3860 Configuration Update Response from 10.201.234.24:18759

[11/14/13 14:50:28.188 UTC 702fe4 8528] f84f.57ca.3860 Change State Event Request from 10.201.234.24:18759 [11/14/13 14:50:28.188 UTC 702fe5 8528] f84f.57ca.3860 Change State Event Response sent to 10.201.234.24:18759 [11/14/13 14:50:28.188 UTC 702fe6 8528] f84f.57ca.3860 CAPWAP State: Run [11/14/13 14:50:28.188 UTC 702fe7 8528] f84f.57ca.3860 Sending the remaining config to AP 10.201.234.24:18759 [11/14/13 14:50:28.194 UTC 702fe8 8528] f84f.57ca.3860 Configuration Update Response from 10.201.234.24:18759 [11/14/13 14:50:28.194 UTC 702fe9 8528] f84f.57ca.3860 **WTP Event Request** from 10.201.234.24:18759 [11/14/13 14:50:28.194 UTC 702fea 8528] f84f.57ca.3860 **WTP Event Response** sent to 10.201.234.24:18759

## Motivi comuni per l'errore di aggiunta dell'access point

In questa sezione vengono descritte le cause comuni degli errori di join AP.

## Problema 1: L'access point sugli switch Catalyst serie 3850 non è nella VLAN di gestione wireless.

#show run interface gig1/0/2

interface GigabitEthernet1/0/22 description AP switchport access vlan 25 switchport mode access

#### #show run | inc wireless

wireless mobility controller wireless management interface Vlan1104 #show log

\*%CAPWAP-3-DISC\_WIRELESS\_INTERFACE\_ERR1: 1 wcm: Unable to process discovery request from AP 0019.0737.f630 , VLAN (25) scrIp (10.10.25.13) dstIp (255.255.255.255), could not get wireless interface belonging to this network L'access point è nella VLAN 25 e non è presente una configurazione dell'interfaccia di gestione wireless per la VLAN 25.

## Problema 2: Modello AP non supportato.

Ecco un test per AP1131.

#show log

\*%CAPWAP-3-JOIN\_UNSUPP\_AP: 1 wcm: Received a join request from an unsupported AP 0019.0737.f630 AP8-1131AG-eb:66 (model AIR-AP1131AG-A-K9)

## Problema 3: La licenza per il conteggio dei punti di accesso non è abilitata sul controller.

#### #show license right-to-use summ

 License Name Type Count Period left ---------------------------------------------- ipservices permanent N/A Lifetime apcount base 0 Lifetime apcount adder 0 Lifetime -------------------------------------------- License Level In Use: ipservices License Level on Reboot: ipservices Evaluation AP-Count: Disabled Total AP Count Licenses: 0 AP Count Licenses In-use: 0 AP Count Licenses Remaining: 0 #show log

\*%LWAPP-3-AP\_LICENSE\_REQUEST\_ERR: 1 wcm: License request failed for AP 0c:68:03:eb:9b:20 - Check for Controller Licenses

\*%CAPWAP-3-AP\_DB\_ALLOC: 1 wcm: Unable to alloc AP entry in database for 10.201.234.xx:29817

## Problema 4: Il dominio normativo non corrisponde.

### #show wireless country configurato

Configured Country...............................: BE - Belgium

Configured Country Codes

BE - Belgium : 802.11a Indoor,Outdoor/ 802.11b / 802.11g

### #show log

\*%LWAPP-3-RD\_ERR8: 1 wcm: Country code (US ) not configured for AP 0c:68:03:eb:9b:20

\*%LWAPP-3-RD\_ERR4: 1 wcm: Invalid regulatory domain 802.11bg:-E 802.11a:-E for AP 0c:68:03:eb:9b:20

## Problema 5: Controller mobilità wireless non definito.

### #show wireless mobility summary

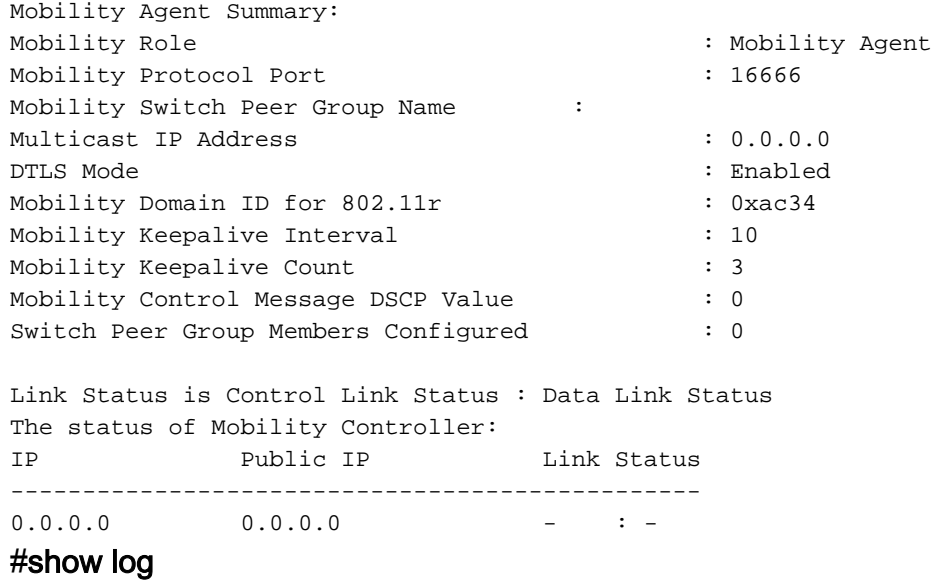

\*%LWAPP-3-AP\_LICENSE\_REQUEST\_ERR: 1 wcm: License request failed for AP 0c:68:03:eb:9b:20 - AP License Request timedout, ensure MC link is up, Resettting AP

### Problema 6: L'access point ha un codice mesh.

\*%CAPWAP-3-SPI\_TUNNEL\_CREATE\_ACK\_NOT\_REC: 1 wcm: Dropping discovery request from AP 0c68.03eb.9b20 - SPI Tunnel Create Ack not received[...It occurred 3 times/sec!.] Questo messaggio è piuttosto generico e non indicativo della questione attuale. Per eseguire una diagnosi più approfondita fino a quando non viene aggiunta una registrazione aggiuntiva per questo problema specifico, esaminare il registro della console AP.

### Problema 7: L'AP3700 è collegato a uno switch Catalyst serie 3850 con 3.3.0SE.

#show log

\*%CAPWAP-3-DISC\_UNSUPPORTED\_AP: 1 wcm: Rejecting discovery request from unsupported AP 08cc.68b4.4780 [...It occurred 2 times/sec!.]

### Problema 8: L'ora del controller non rientra nell'intervallo di validità del certificato AP.

#mostra orologio

#### \*00:14:59.459 GMT0:0 Thu Jan 1 1970

#### #show log

\*Jan 1 00:05:51.338: %PKI-3-CERTIFICATE\_INVALID\_NOT\_YET\_VALID: Certificate chain validation has failed. The certificate (SN: 17978AAD00000036823E) is not yet valid Validity period starts on 04:25:46 GMT0:0 Jun 8 2013

\*Jan 1 00:05:51.344: \*%DTLS-4-BAD\_CERT: 1 wcm: Certificate verification failed. Peer IP: 10.201.234.21

\*Jan 1 00:05:51.344: \*%DTLS-3-HANDSHAKE\_FAILURE: 1 wcm: Failed to complete DTLS handshake with peer 10.201.234.21 Reason: no certificate returned

### Problema 9: l'elenco di autorizzazioni AP è abilitato sul WLC; l'access point non è nell'elenco delle autorizzazioni.

#### #show ap auth-list

Authorize MIC APs against AAA : Enabled Authorize LSC APs against Auth-List : Disabled APs Allowed to Join: AP with Manufacturing Installed Certificate : Enabled AP with Self-Signed Certificate : Disabled AP with Locally Significant Certificate : Disabled #show log

\*%LWAPP-3-RADIUS\_ERR: 1 wcm: Could not send join reply, AP authorization failed; AP:0c:68:03:eb:9b:20

\*%CAPWAP-3-DATA\_TUNNEL\_DELETE\_ERR2: 1 wcm: Failed to delete CAPWAP data tunnel with interface id: 0x0 from internal database. Reason: AVL database entry not found

## Problema 10: Il criterio MIC AP è disattivato.

#### #show ap auth-list

Authorize MIC APs against AAA : Disabled Autorizza punti di accesso LSC contro Auth-List: Disattivato

Punti di accesso autorizzati:

Punto di accesso con certificato installato di produzione: Disattivato

Punto di accesso con certificato autofirmato: Disattivato

Punto di accesso con certificato significativo a livello locale: Disattivato

### #show log

\*%LOG-3-Q\_IND: 1 wcm: Validation of SPAM Vendor Specific Payload failed - AP f8:4f:57:3b:8c:d0 \*%CAPWAP-3-ALREADY\_IN\_JOIN: 1 wcm: Dropping join request from AP f84f.573b.8cd0 - AP is already in joined state \*%CAPWAP-3-DATA\_TUNNEL\_DELETE\_ERR2: 1 wcm: Failed to delete CAPWAP data tunnel with interface id: 0x0 from internal database. Reason: AVL database entry not found Questo messaggio non consente di trovare la causa principale del problema. Tuttavia, nella traccia viene visualizzato questo messaggio.

### #show trace messages group-ap

```
|
MIC AP is not allowed to join by config
|
```
## Suggerimenti tecnici generali

In questa sezione vengono forniti alcuni suggerimenti utili.

Quando si avvia il processo di risoluzione dei problemi, cancellare le tracce raccolte in ● precedenza per la funzione specifica. In questo caso, capwap, group-ap e tutte le tracce filtrate.

# Impostazione del capwap per il controllo della traccia# Impostazione del gruppo di controllo traccia-ap

# Imposta controllo traccia sys-filtered-trace >> cancella le tracce filtrate e non può essere eseguito per singola funzionalità

- Il join AP sui controller degli accessi convergenti utilizza l'indirizzo MAC radio dell'access point. Quindi, quando si imposta un filtro per la traccia, usare l'indirizzo MAC di base o radio dell'access point. Immettere il comando show ap join status summary per trovare l'indirizzo MAC della radio.
- I problemi relativi ai certificati vengono gestiti da IOSd e richiedono l'utilizzo di debug, non di ●tracce, per un'ulteriore diagnosi.

API crypto pki #debugcallback #debug crypto pkiserver #debug crypto pkitransazioni #debug crypto pkimessaggi #debug crypto pki